## **Handshake Experience Instructions for Students**

## **Registering an Internship or Co-Op**

Register an Internship or Co-Op via the **Experience** portal in Handshake to be able to maintain full-time status while you are at work and/or have the experience designated on your transcript.

Once you submit your experience, you can manage it through Handshake and create learning objectives to track your progress.

- 1. Log into Handshake
- 2. **Click** *Career Center* in the top menu bar

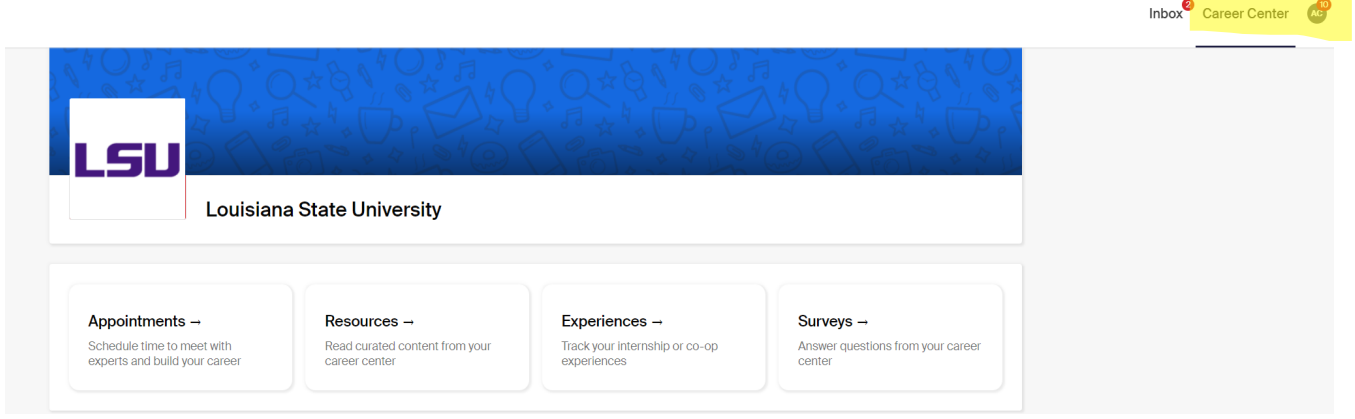

- 3. Click Experiences
- 4. Click Request an Experience
- 5. Complete Details
- 6. Fill out the custom survey questions. It is **imperative** that you read the Policies and Resources document before completing the survey!
- 7. Select **Save** in the bottom right corner to complete the Experience. You will then see that the Experience has -been successfully created and is pending approval from the LSU Olinde Career Center
- 8. Contact Amy Caillouet, at amyc@lsu.edu or 225-578-2162, if you have any questions